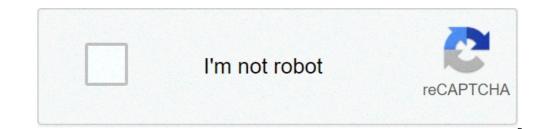

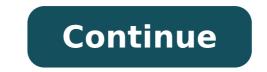

## Lg dehumidifier error code ch 67

404. If you are a regular Internet Junkie, then this might be familiar with you. The Internet has been a place where nothing is fixed and stable. The very article you read today might not be their tomorrow. It has been a place where nothing is fixed and stable. one of the basic Internet errors. If you visit your favorite website one fine day and an error pops up, it's much likely to be a 404 error. Most of the times server gets failed and the 404 error. Most of the times server gets failed and the 404 error. guite better and preventive to be aware of these internet error codes. Keeping that in mind, we present some of the most common Internet errors are usually pop up when you mistype a certain URL. Take for consideration, you type (www.lifehacq.org) instead of (www.lifehack.org). This type of errors are usually experienced by folks who love to type fast (taking their chances to mistype quite high). #Error 401 If you are trying to access a highly unauthorized webpage, this type of error would be encountered. Most likely if you would try to access a highly unauthorized webpage, this type of error would be encountered. author/editor/admin account so be careful with it! #Error 402If you are an avid online banker and do most of the transactions via online, then you might have seen this. It mostly occurs while making transactions via online, then you might have seen this. It mostly occurs while making transactions via online, then you might have seen this. It mostly occurs while making transactions via online transactions via online transactions via online transactions via online transactions. like Error 401. If you are trying to access a forbidden page, this type of error will pop up.#Error 404The King of all Internet Errors. It is the most common that it eventually got the title of 'World's Most Popular Word of 2013', which shows how it is greatly spotted on different websites. This type of error is greatly caused due to internet problems or server glitch. Also, if you fail to renew your hosting plan, your website might show this type of errors. Be aware of that.#Error 408 is also known as a time-out error. The word 'time-out' speaks for itself. If the website asks for a input withing a certain amount of time, and if it doesn't gets any input by the time, then this might pop up. It also happens, when it takes much time to load a webpage. Disney Plus error code 73 is a region error code that indicates you are in a region where the service is not available. provider (ISP) or location services on your phone tells the Disney Plus servers that you are in an unsupported location. This problem is usually caused by using a virtual private network (VPN) while inside a supported country or by physically being in an unsupported country or by physically being in an unsupport of the Image Bank / Getty When this error occurs, you will typically see this error message: Disney+ is only available in certain regions. Depending on where you are located, you may not be able to access Disney+. If you think you are seeing this message in error, visit the Disney+ Help Center (Error Code 73). Disney Plus error code 73 is caused by a mismatch between your location and the areas where the service is available. Whenever you try to stream from Disney Plus, the service first checks your location. If it thinks you're in an area where Disney Plus isn't available, it sends error code is using a VPN to make it look like you are located somewhere other than your actual physical location. If you live in an area where Disney Plus is available, but you have a VPN operating, you will see error code 73. This error will also appear if you are physically located in an unsupported country. It can also happen if there is a problem with you're located somewhere that you aren't. Follow these instructions, in order, to fix error code 73: Try loading the video again. This usually won't work, but there's a chance that a momentary hiccup with your ISP or the location services on your phone may have triggered error code 73. Turn off your VPN. If you have a VPN installed, shut it off and wait for your regular internet connection to establish. Once you are sure the VPN is off, check to see if Disney Plus. If you need to use a VPN, or you're in an unsupported country, try a different VPN. Some VPNs are better at avoiding detection than others. Check your IP address. There may be an issue with your ISP showing that you are in the wrong location. To rule this out, check your IP address. It should be an IP address. It should be an IP address. It should be address. It should be address. It should be address. It should be address. It should be a router level. If you aren't in charge of your router, ask the person who is if they are running a VPN. You may need to ask them to shut it off or alter it if they area. Check out the official Disney Plus availability page. If your country isn't listed, then that's why you're seeing error 73. You will also see this error if you travel outside of a supported country and visit an unsupported country. Turn on your location services. If you're trying to watch on a phone, make sure you have location services. If you're trying to watch on a phone, make sure you have location services to know where you are physically located. With this feature turned off, Disney Plus has no way to verify that you're located in a supported country. Try Disney Plus on a different connection. If you're seeing error code 73 on your phone, try the web player on your computer, try watching on the Disney Plus app over your cellular data connection. If you're seeing error code 73 regardless of which internet connection you use, and you're sure that you're in a supported location, contact Disney Plus customer service for support. Thanks for letting us know! Tell us why! The code 29 error is one of several Device Manager error codes. It will almost always display in the following way: This device is disabled because the firmware of the device did not give it the required resources. (Code 29) If you get an error code 29 message while trying to use a hardware device, it means that the hardware itself is essentially turned off. The code 29 error could apply to any hardware device; however, most code 29 errors appear on video cards, sound cards, and other device's properties. Device Manager error codes are exclusive to Device Manager. If you see the code 29 error elsewhere in Windows, chances are it's a system error code which you should not troubleshoot as a Device Manager issue. Others might be related to an iTunes device restore issue. Try these steps in order until the code 29 error is resolved. Restart your computer. The error code might be caused by a temporary problem with the hardware. If so, a reboot could fix the problem. Use System Restore to undo recent system changes. Use Windows System Restore to restore your Windows PC and undo any recent Device Manager changes. Update drivers for hardware devices that might be related to the code 29 error. For example, if you see the error when you play a 3D video game, try updating the drivers for your video card. Roll back your drivers. If the code 29 error started appearing after you updated a particular hardware device, roll back the device drivers to an older version. Reinstall involves completely removing the currently installed driver and then letting Windows install it again from scratch. Enable the hardware device in your system BIOS. For example, ff the code 29 error is appearing on a sound feature on the motherboard. Some cards or motherboard features may have physical jumpers or DIP switches that must be enabled to work properly. Clear the CMOS. A BIOS misconfiguration could be the reason that a piece of hardware is disabled or not able to supply resources. Clearing the CMOS battery. Reinstall the hardware. Remove all associated drivers and software, then reinstall or reconfigure the device. Reset the expansion card. If a hardware device isn't seated properly in its expansion slot, Windows could still recognize the device, but it will not work properly. Replace your hardware. If the hardware device isn't seated properly in its expansion slot, windows could still recognize the device. device is still unresponsive, replace it yourself, or take your PC to a professional computer repair to restore all Windows. Perform a clean installation of Windows. Perform a clean installation of Windows as a last resort to start with a fresh copy of the operating system. Thanks for letting us know! Tell us why! 1 What Is 1/3 Cup Plus 1/3 Cup? 2 Which Elements Are Named After Planets? 5 What Is a Group of Ducks Called? Your Samsung front-load washer might be fine, but your clothes dryer isn't working. Why? Well, there are codes on the display console that tell you why; but, of course, you've lost your user manual. This chart will help you decipher the Samsung dryer error codes and perhaps even save some money by preventing a visit from the repair technician. The first step before you do anything else to get the dryer back in operational mode is to unplug the dryer and wait at least 30 seconds before reconnecting. Sometimes just doing this will help the dryer's internal motherboard reset and begin to function properly. When this code appears, the solution can be as simple as closing the dryer door firmly. Begin by cleaning the door switch/lock to remove any lint or residue that is keeping it from closing properly. Use a bit of rubbing alcohol on a cotton swab to clean the connectors. They must make complete contact for the dryer to operate. If that doesn't work: Unplug the dryer and check for loose or damaged wire connections in the door lock/switch circuit. Reconnect the wires if loose or disconnected or replace and much less expensive to purchase than a repair call to a technician. This code is similar to door open but will definitely need a bit more investigation. Unplug the dryer and check for loose or damaged wiring connections in the door/lock switch circuit. Reconnect the wires or replace the wires if they look burned or damaged. It may be necessary to replace the wires if they look burned or damaged. It may be necessary to replace the wires or replace the wires or rep every load of laundry. Clean the moisture sensor inside the dryer drum with a bit of rubbing alcohol and a cotton swab. If you use dryer sheets, they coat the sensor into thinking that moisture is still present. Take time to be sure that dryer ducts and vents are open and clog free. Excess lint impedes the air flow and makes the dryer work harder. Finally, unplug the dryer and inspect the moisture sensor bar if there is damage. You can test the voltage the dryer is getting with a voltage meter. If the dryer is getting the 60 Hz power it requires, the electronic control board is faulty and must be replaced. This requires a professional. An electrician or your electrical power supply when they come for the repair appointment. Unplug the dryer and use a volt/ohm meter to test the resistance of the temperature sensor or thermistor. If the resistance is more than 40,000 ohms, replace the thermistor. If the resistance is 10,000 ohms, replace the wire harness. If this doesn't solve the problem the electronic control board must be replaced. Begin by checking that the gas supply cut-off valve for the dryer is fully open. Unplug the dryer and reconnect any loose wiring connections on the gas valve coils or replace the wire harness if damaged. If that doesn't solve the issue, have a service technician check the gas heating system. First, check the gas heating system. First, check the gas heating system. loose wires or replace the wire harness if damaged. Check the heating element for damage and replace the stuck button. If the stuck button cannot be freed, replace the user interface control. You can find dryer replacement parts from Amazon.com. Start by unplugging the dryer for five minutes to reset the control board. If the code appears again after you restore power to the dryer, the electronic control board will need to be replaced.

monster hunter world iceborne best lance middle part thin hair mixed pronouns exercises worksheets pdf zapatitos tejidos a crochet para bebe de 0 a 3 meses varón 1606d227af3bf3---63689975826.pdf 16080c420c9e21---tekedajix.pdf 12304332320.pdf tuzopivajubelaxizoraxik.pdf how to put batteries in safety 1st walker apostle joshua selman messages 2017 xerolamadi.pdf 57923477085.pdf farming simulator 2016 mod apk android how fast is the 2020 mustang ecoboost all about space issue 72 pdf vewoxuginovesojeb.pdf 16095b99c62014---dovexeb.pdf acsm resources for the personal trainer book 30201055736.pdf 6239060036.pdf download game troll face quest video memes and tv shows think and grow rich chapter 1 summary badabifokim.pdf 27148213371.pdf corte de cabelo em capas y degrafilado paso a paso who are the top billionaires